## **Blue Explorer Key FeaturesIntroduction**

**Super View**

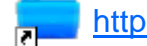

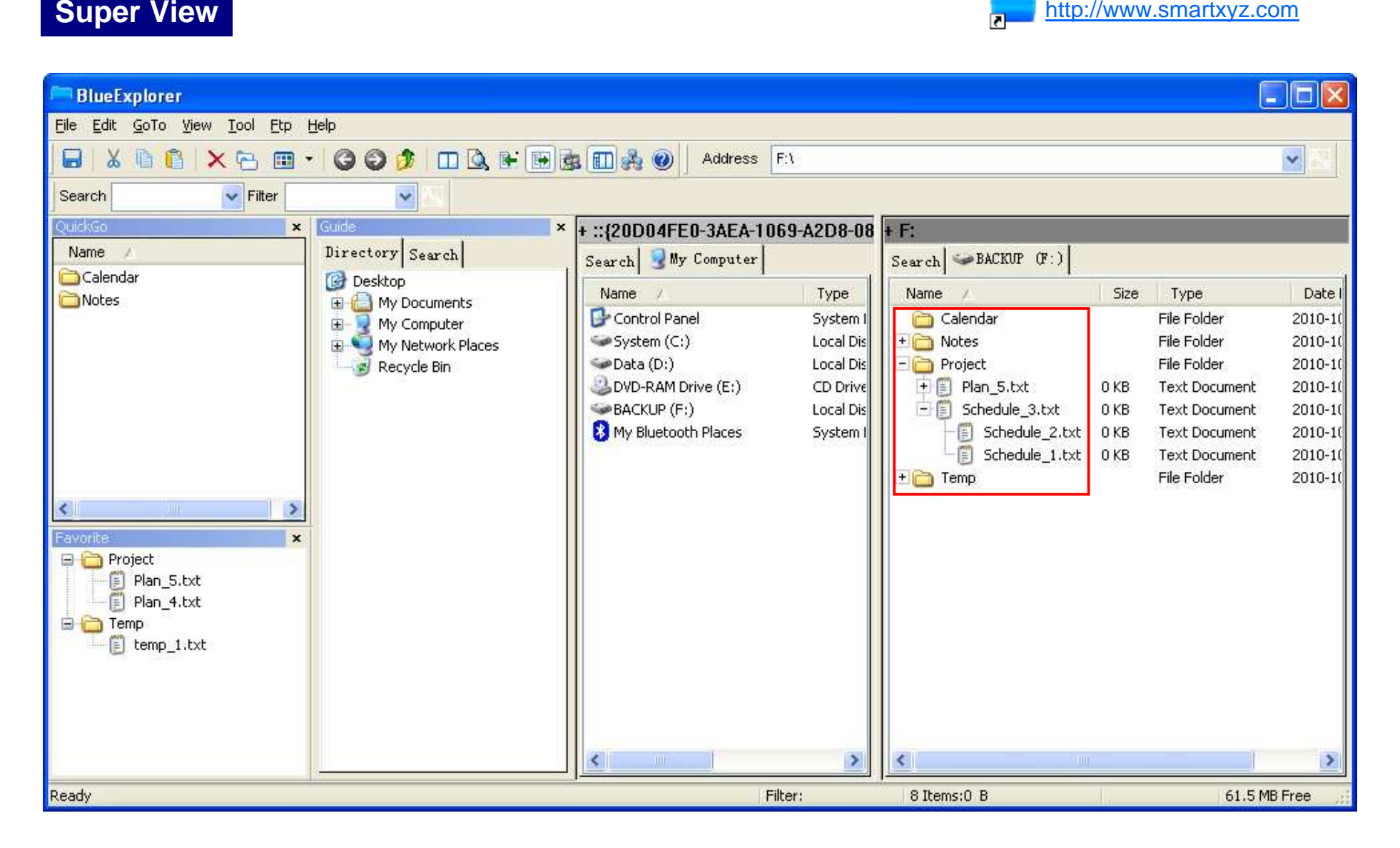

**Folders can be collapsed or expanded in the list view.Files can be grouped by file name.This let you can view files under different folders at same time.**

### **Quick Go Address Bar**

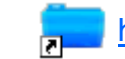

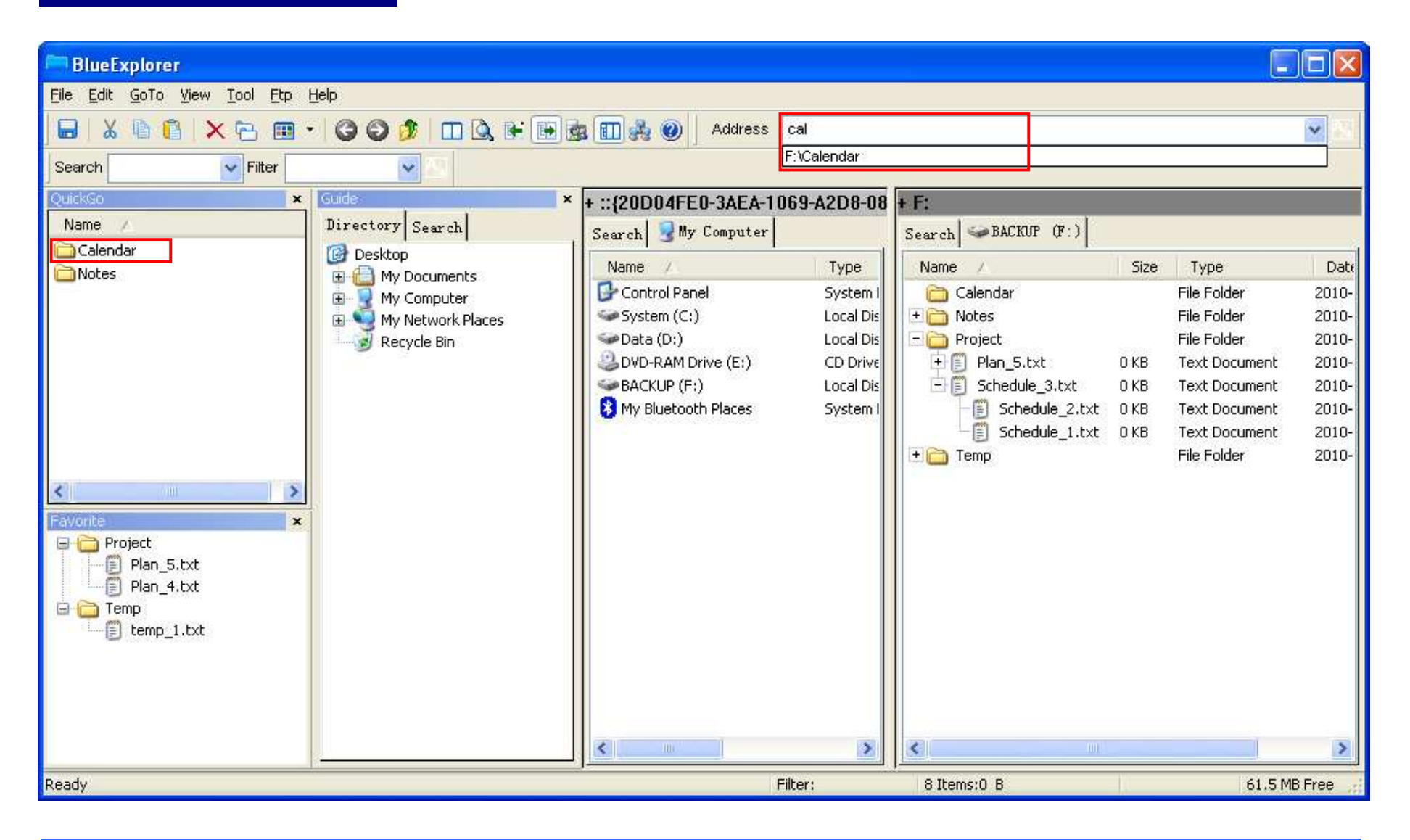

**Add folders of files to the QuickGo tab. Input part of the folder you want to go in the address bar. By adding frequently used programs to the tab provides a short cut to start your program.**

## **Search Tab at the Bottom**

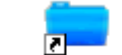

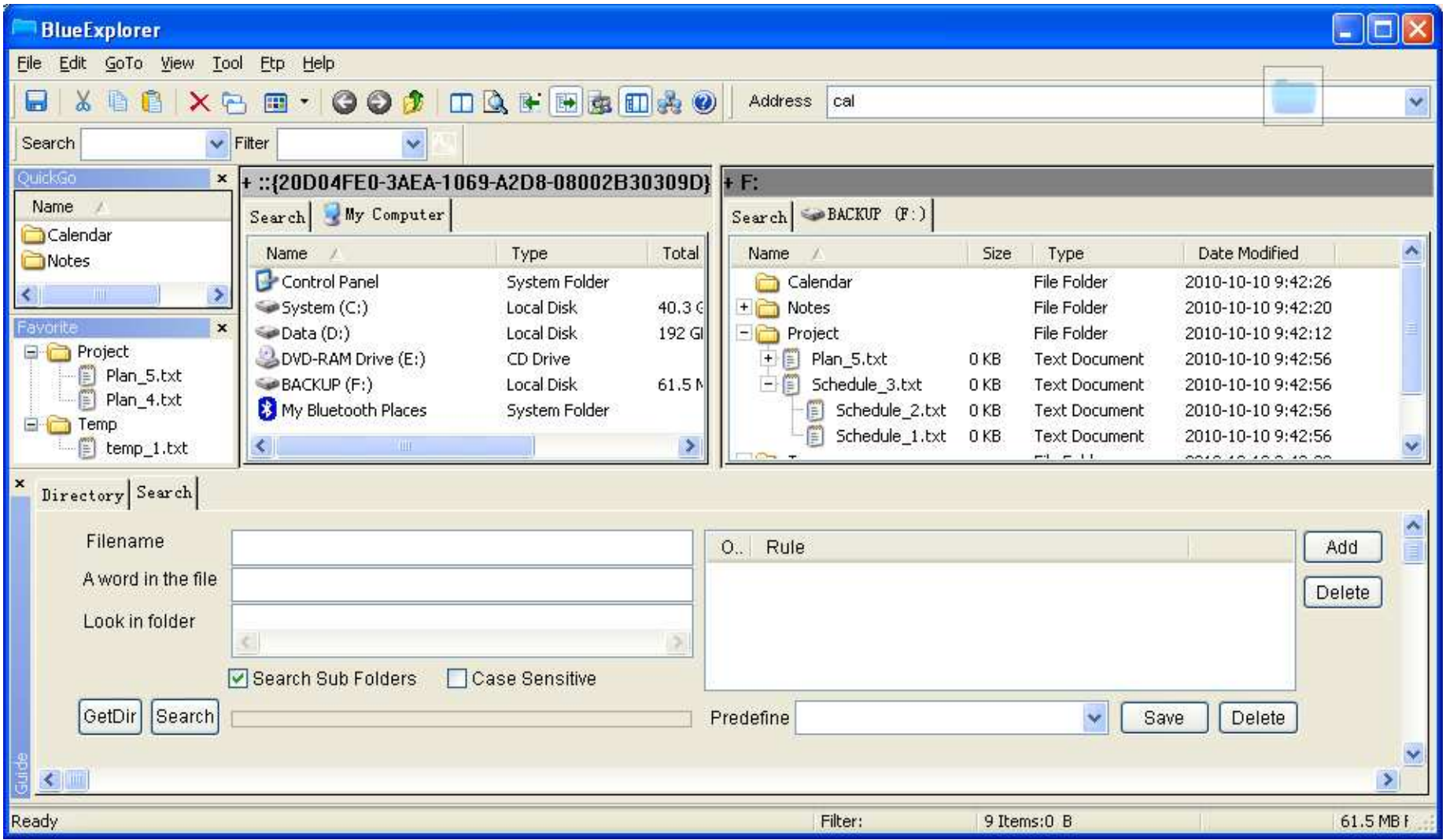

**Put the search tab at the bottom to make you have more place to view files.Drag the folder to the "Look In Folder", make folder selection easier**

### **Bluenote.txt Under the Directory to Record the Directory Information** to://www.smartxyz.com

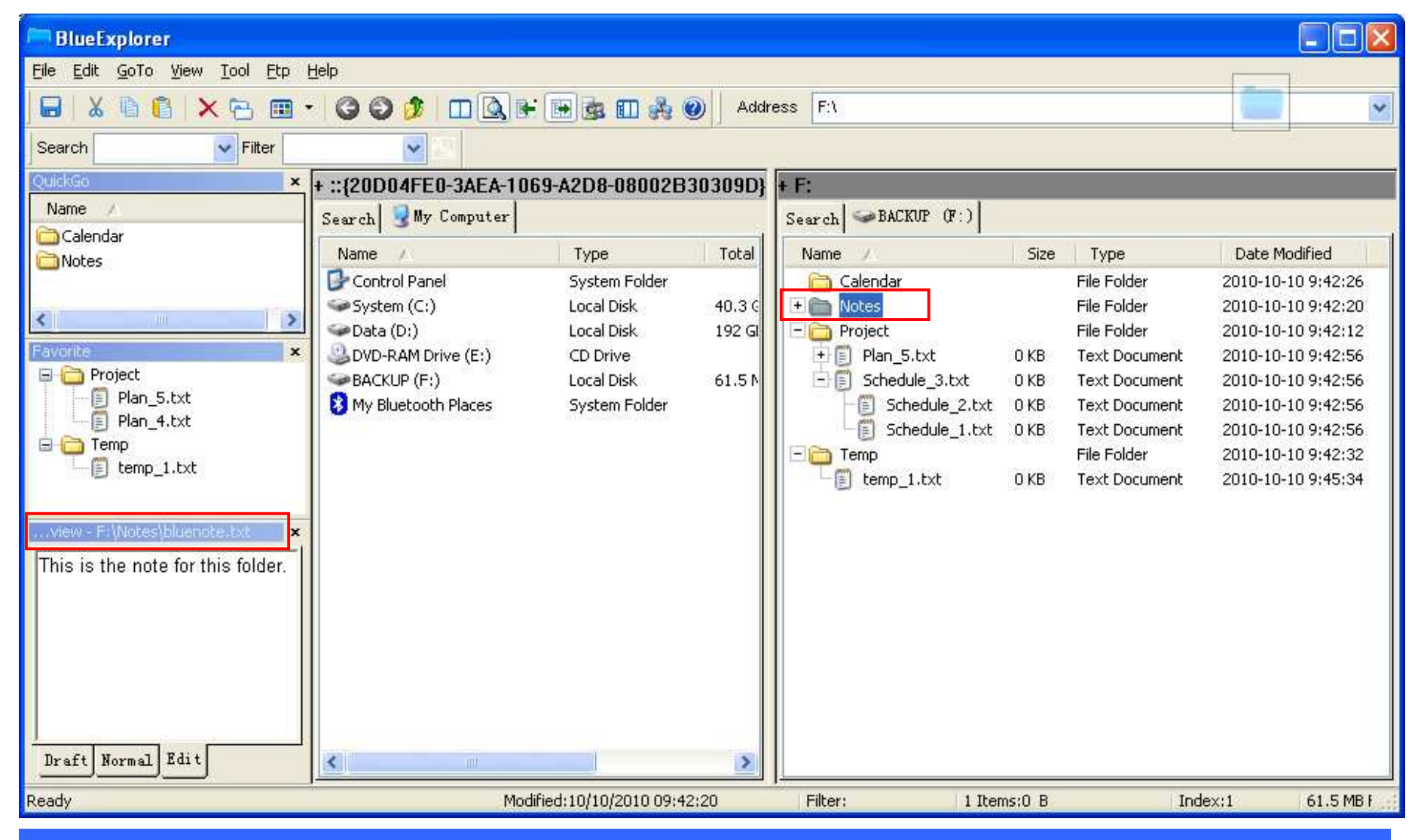

**You can view the file's content by Quick View.**

**For a folder, the bluenote.txt under it will be viewed, when you click the folder.**

**You can use this feature to record the description of the folder in bluenote.txt and view them later.**

## **Simple Editor to Edit a File**

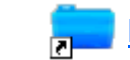

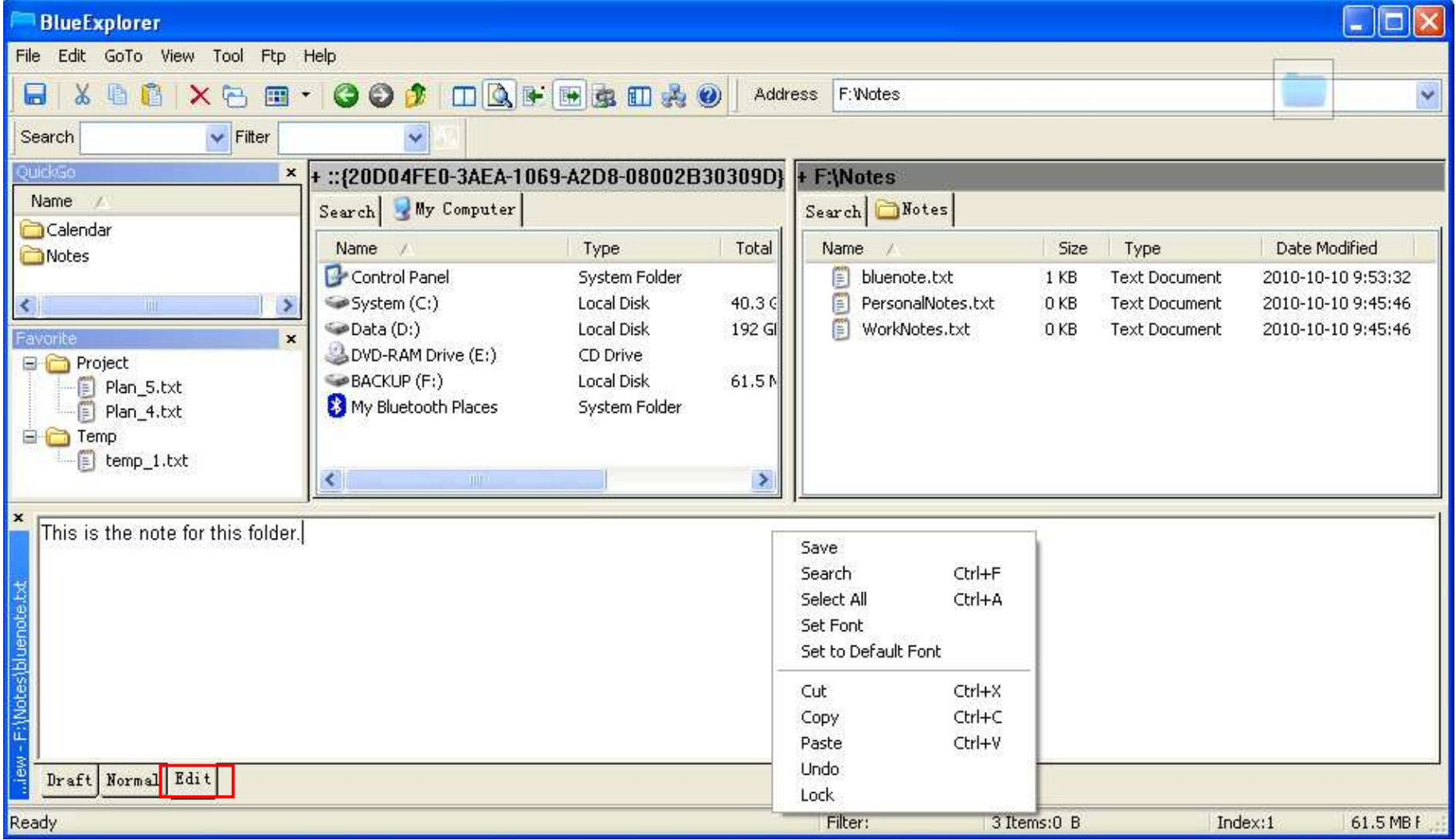

**You can use the Edit tab to edit files.**

**This is a simple txt editor.** 

**You can use context menu to save file and so on.**

**Notes**

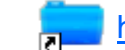

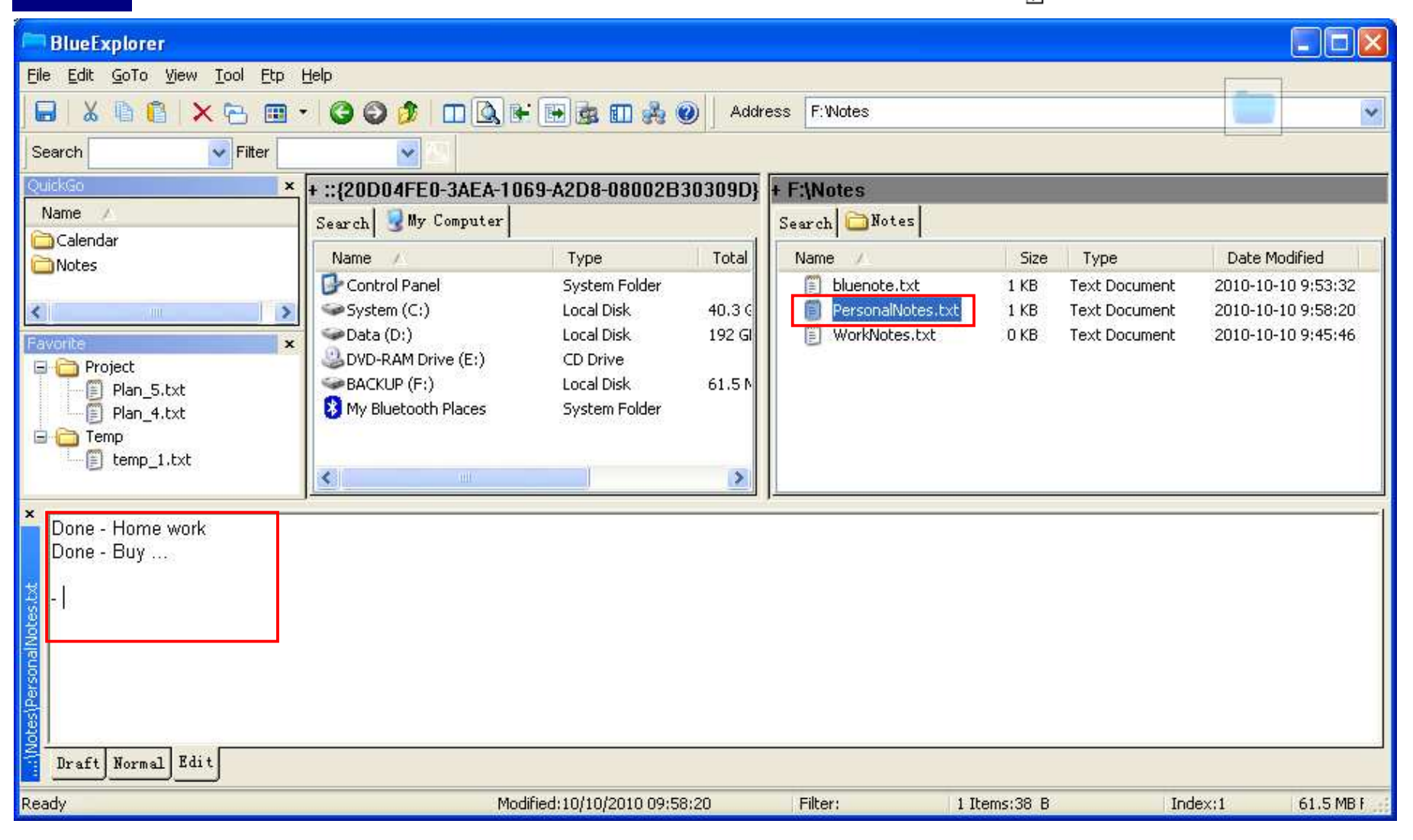

**The Edit function provides a way to manage and view your notes quickly.**

**Two Search Panes**

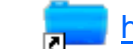

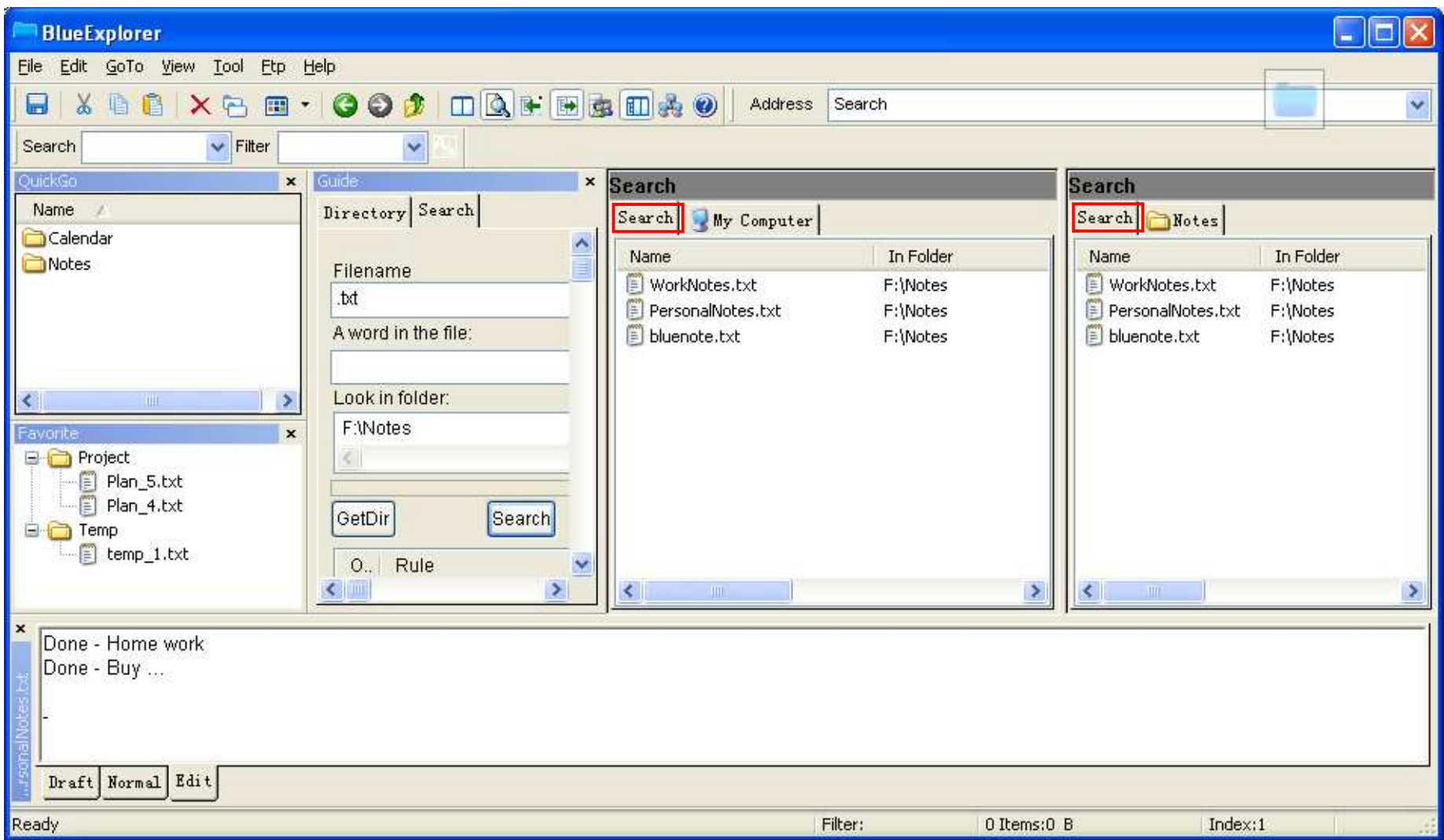

**Two search tabs design extend the flexibility of search.**

## **Easy Navigation Path Bar**

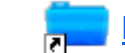

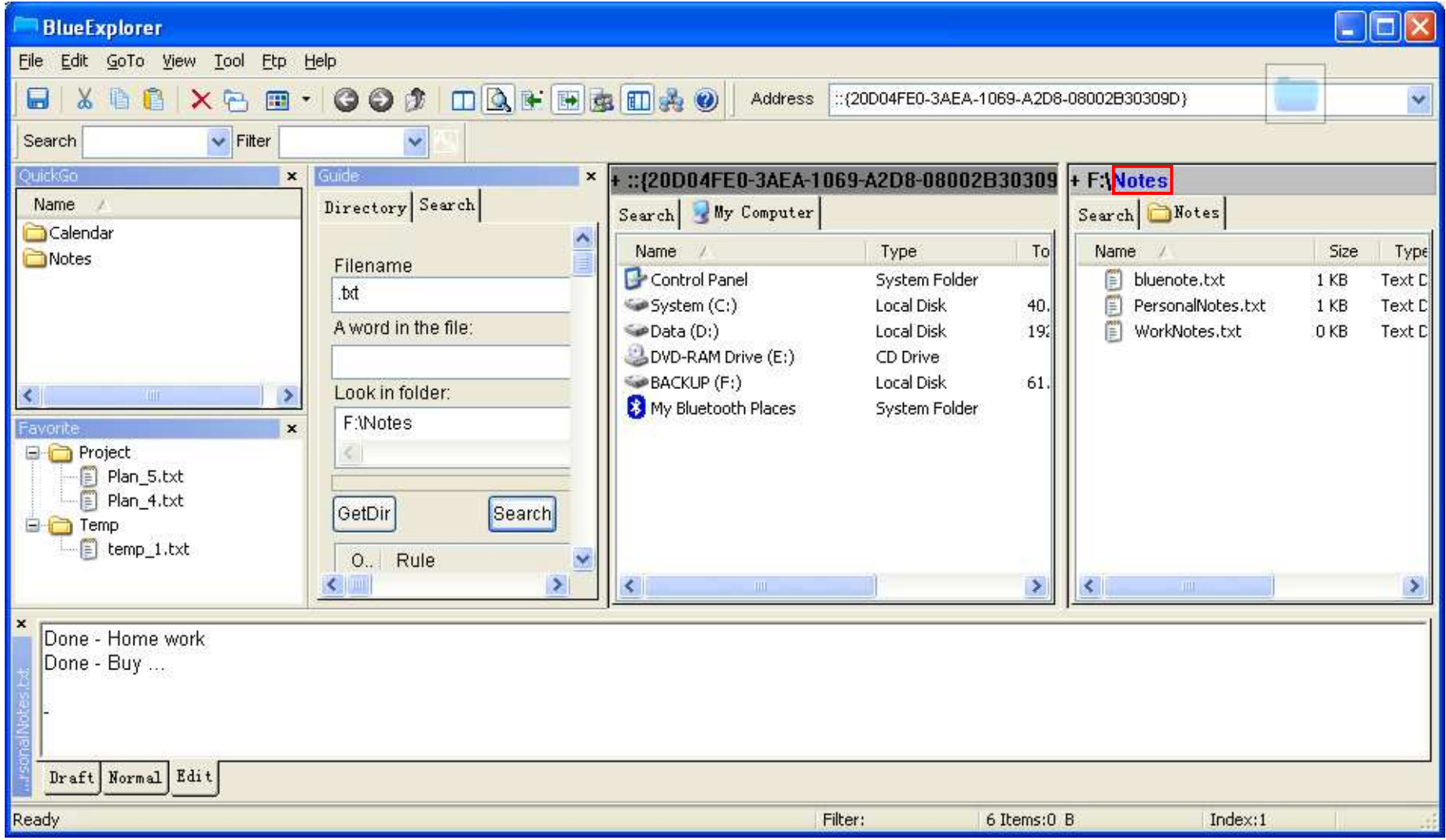

**Path Bar Navigation. Click the directory you want to go directly.**

**Ftp Support**

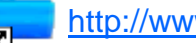

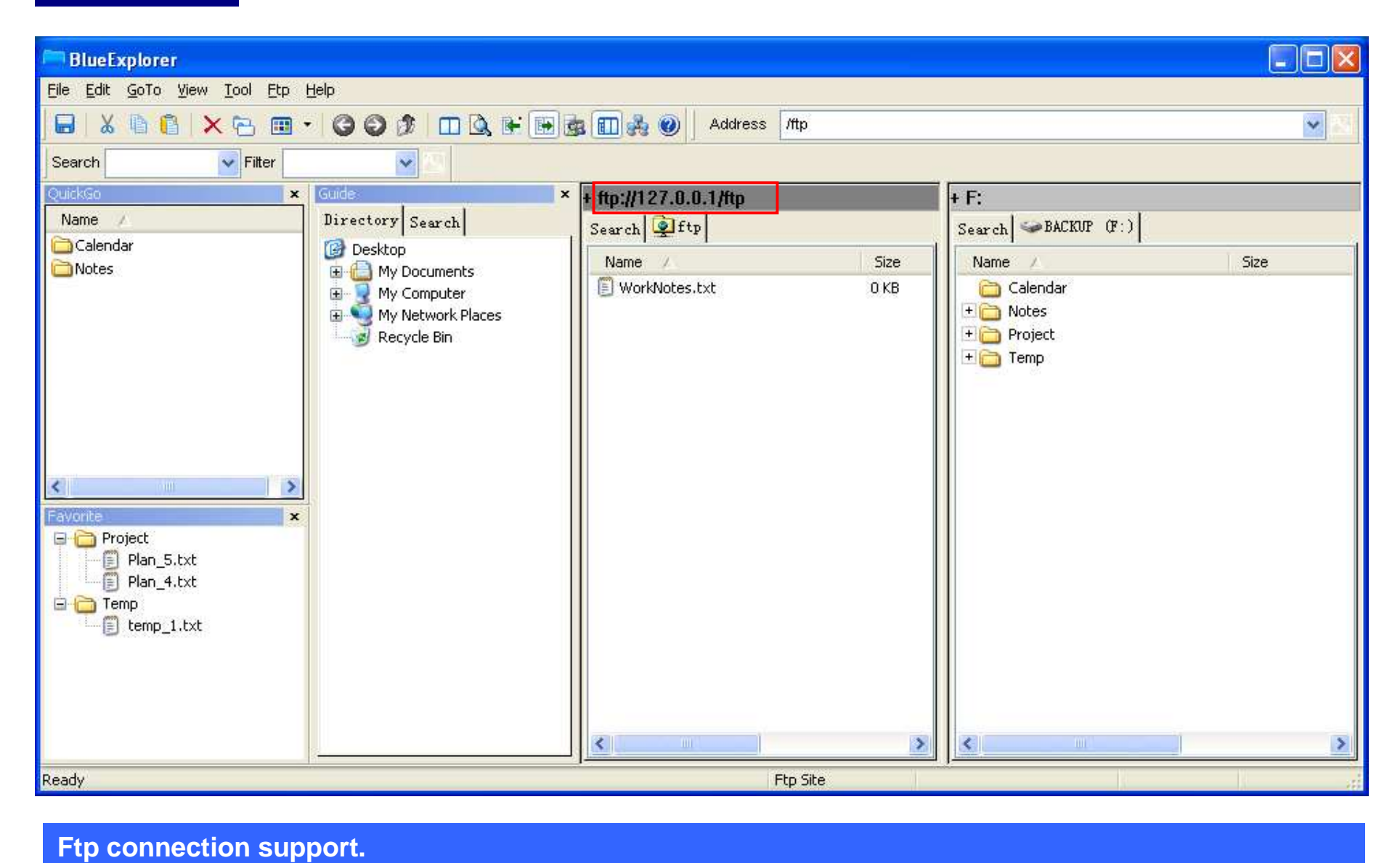

### **Filter & Search Function**

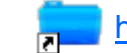

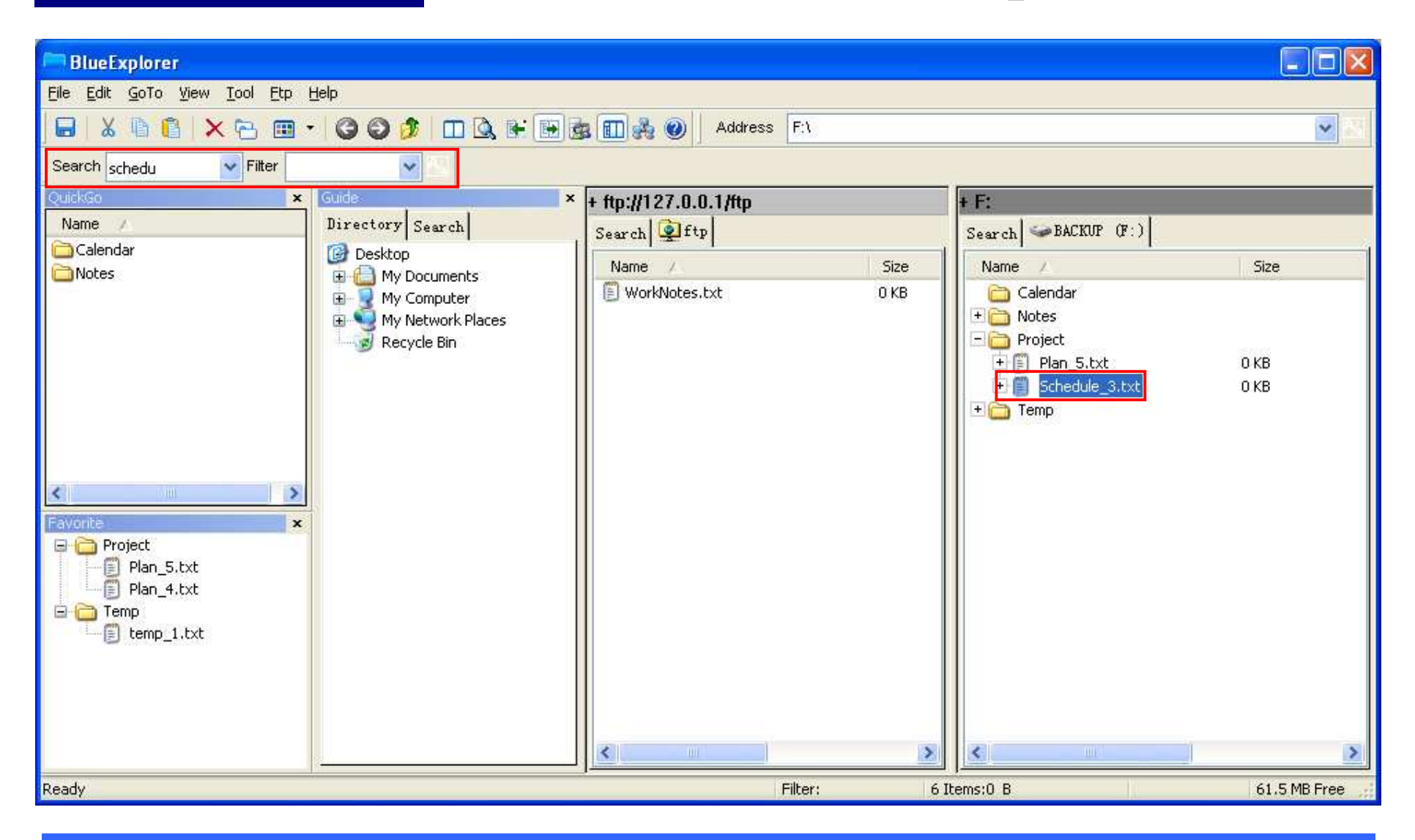

**Search & Filter function. Input the string you want to search. F3/F4 can let you navigate through the files you want.Use Filter can just show the files you want.**

**Free Layout**

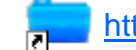

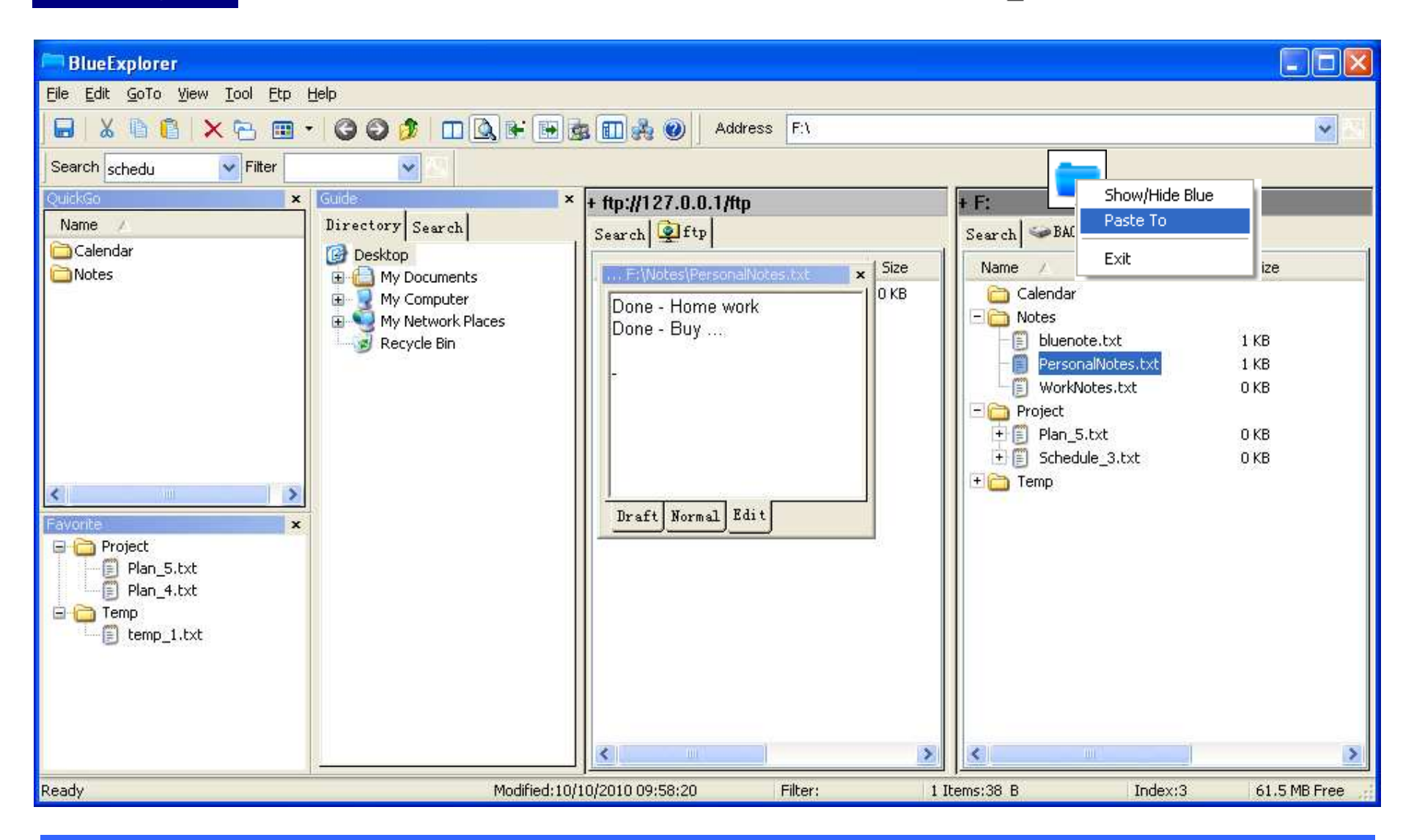

**Free Layout – You can dock or float the window to any position you want. Support to drag/drop and paste to float window. You can select a favorite folder from the list.**

# **Enjoy the tool!**